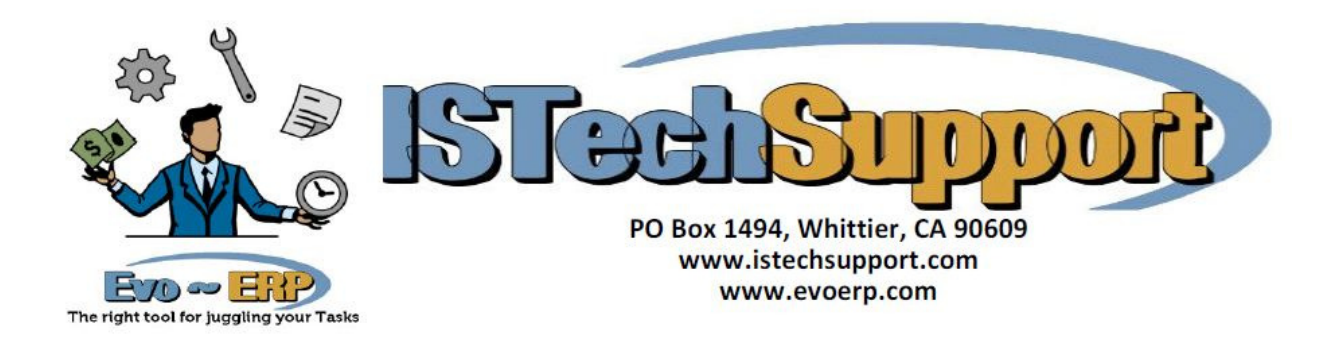

## **Evo as a Service – Automated Program Operation and Setup**

**Overview:** The Evo-ERP program can be configured to run as a Service and certain programs can be established in the TAS-N Program Scheduler to run as scheduled tasks in the background. The service is also used by the Trigger program if you want the Trigger notifications to be sent as email. The service checks for tasks to be performed every 15 minutes so there can be as much as a 15 minute delay from when a trigger fires and the email is sent. This release corrects issues in prior releases that prevented program execution on true servers.

**Setup:** The Service is set up from TAS-N Program Scheduler. If you are logged into Evo-ERP on the server console and have Administrator permission, there will be a button available to set up the service. Once you click this button, the setup screen will open, determine whether the machine is 32 or 64 bit and install the appropriate version of the service. You can also enter the "Send from" email information which is used for sending log files from unattended program execution as well as by the US-G Triggers program if email notifications are requested. If you have previously installed the service you need to reload it to get the newer version installed.

**Uninstalling:** If you previously installed to a workstation and want to uninstall and install to the server, then at an elevated command prompt in the DBAMFG or EVOERP folder enter the command SC STOP EVOSERVICE to stop it and NSSM REMOVE EVOSERVICE to uninstall the service. You need to be logged into the workstation as an administrator to remove the service

**Programs Available:** The programs listed below can be scheduled to run unattended using TAS-N Program Scheduler. MR-F, BM-G, WO-L-A and SM-J-C can use Saved Settings. If you launch Evo on the server after setting up the service and load any of those four programs and click Save Settings after selecting the desired settings, there will be an option to save the settings for Evo Service. The other programs listed will run with no filters and process everything.

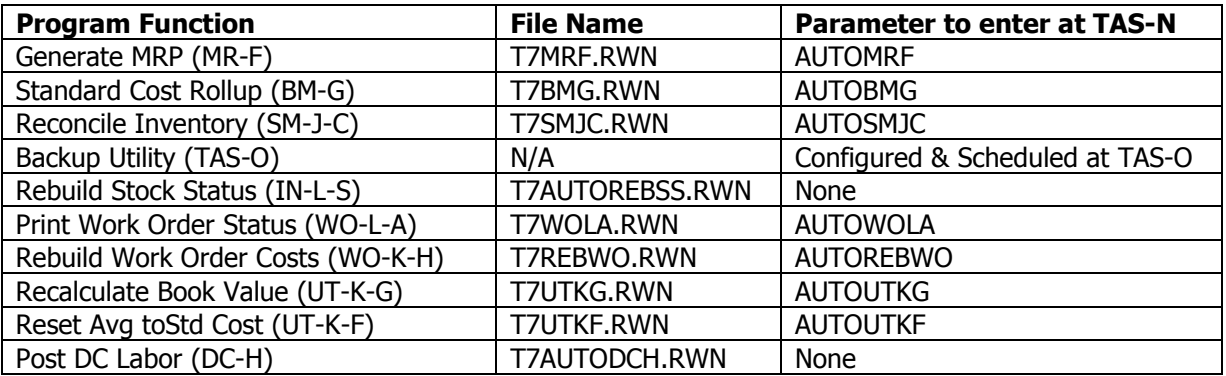

**Log Files:** The Service writes to EvoSERVICE.LOG in the DBAMFG or EvoERP folder with the date, time and program name launched. The individual programs also write to the same Log file listing start, processing and close date and time and company run for. If you enter an email address when setting up a task in TAS-N then you will get an email from the service notifying you that the program launched but you need to check the log file manually to see if it finished.